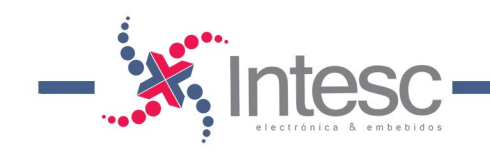

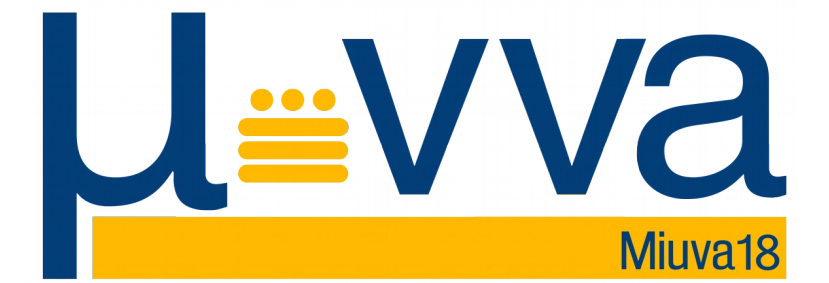

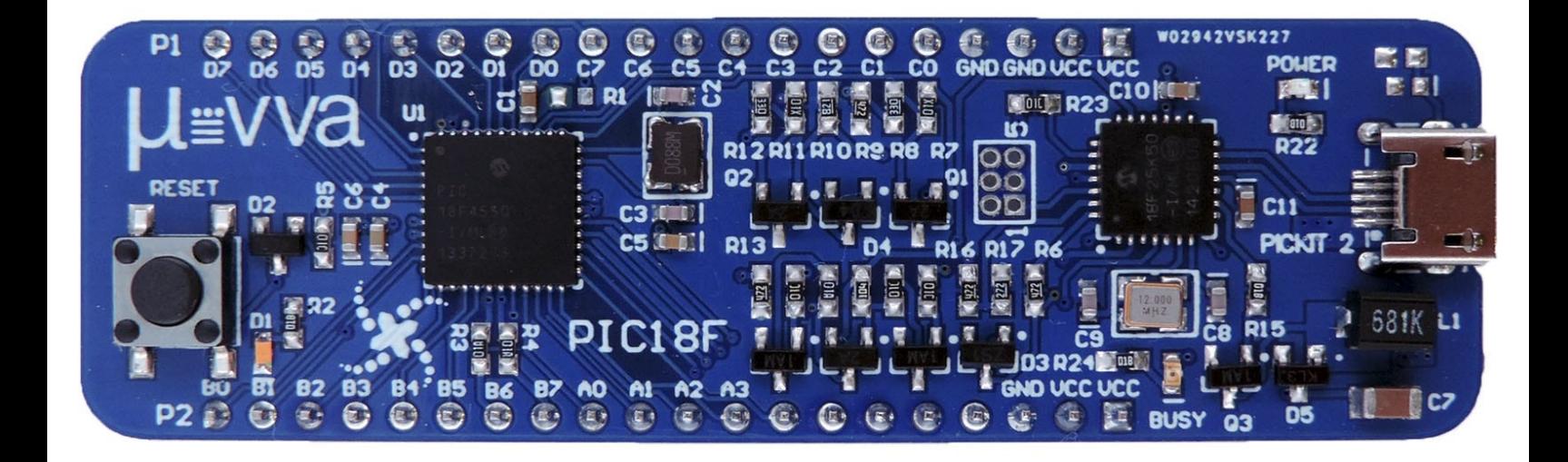

Especificaciones **Intesc** 

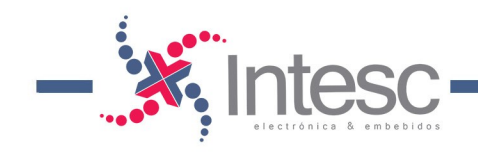

# **Contenido**

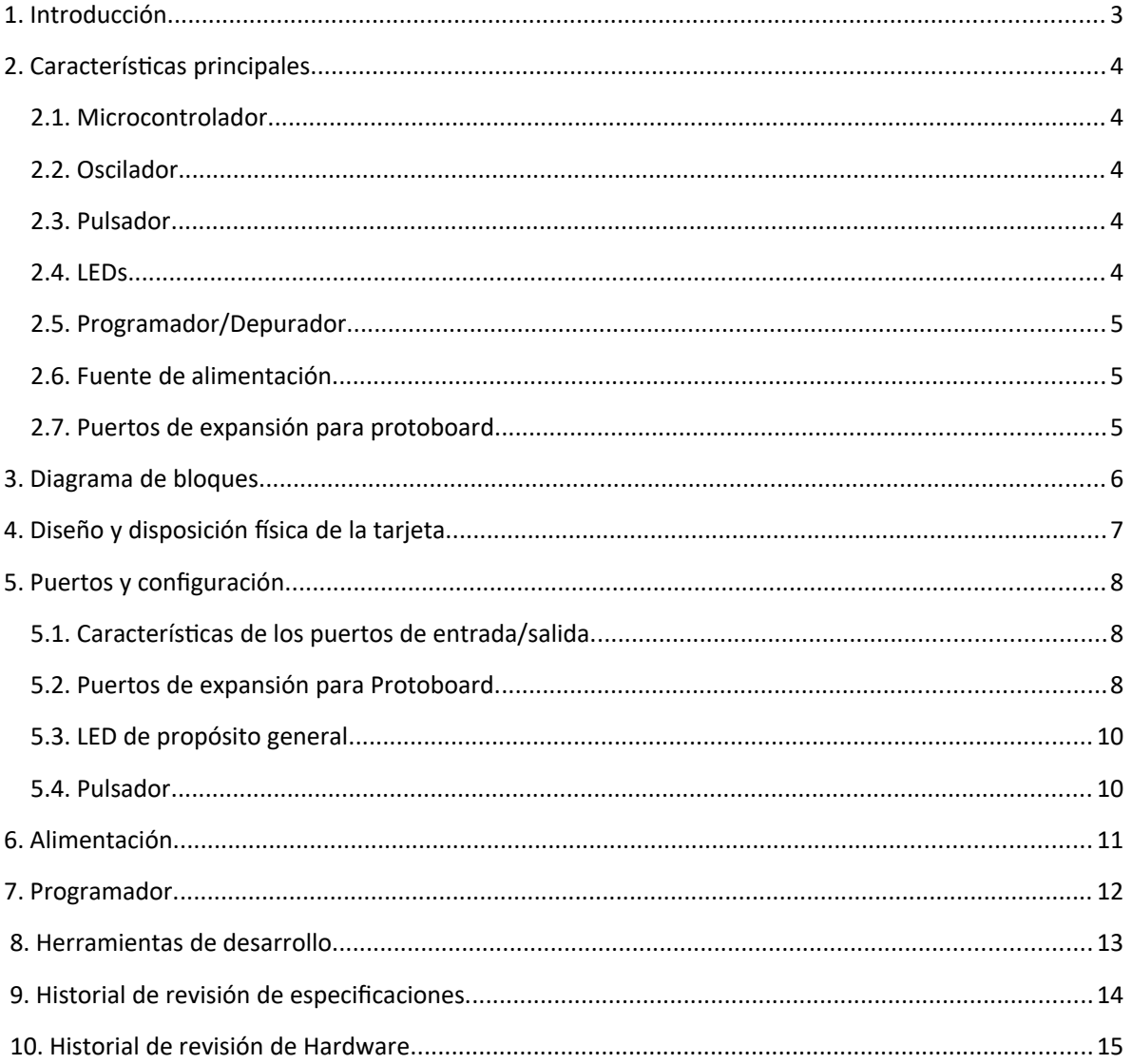

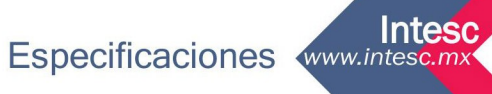

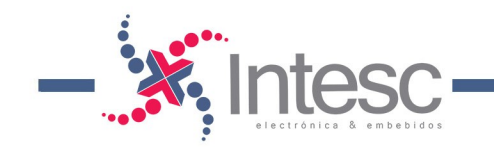

### <span id="page-2-0"></span>1. Introducción.

µvva18\* es una tarjeta electrónica creada para satisfacer las necesidades de desarrollo de diferentes proyectos estudiantiles y profesionales que utilicen microcontroladores del fabricante Microchip®.

µvva18 forma parte de nuestra familia de tarjetas que utilizan microcontroladores

PIC18, sin embargo, ésta se diferencia de nuestras demás tarjetas **U**vva por ser una plataforma de Hardware diseñada para albergar diferentes modelos de PIC de la familia 18. Debido a que algunos PICs implementan dentro de sus módulos de comunicación el protocolo USB y otros no, el Hardware contiene diferencias que se detallaran en estas especificaciones.

Además, µvva18 está equipada con su propio programador/depurador (PICKit2™), que le permite al desarrollador/programador, utilizar la interfaz de MPLAB™, para probar de manera rápida el Firmware ensamblado por los compiladores de Microchip o de terceros.

µvva18 es diseñada y ensamblada en México por *Intesc Electrónica & Embebidos*.

\*Se pronuncia: Miuva dieciocho.

µvva18 RevB – 27 Agosto de 2019 Página 3

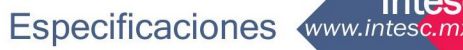

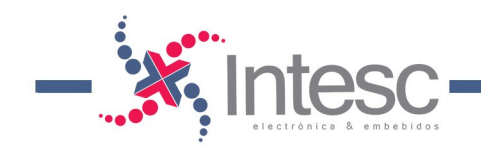

## <span id="page-3-4"></span>2. Características principales.

Miuva18 ofrece los siguientes recursos:

### <span id="page-3-3"></span>2.1. Microcontrolador.

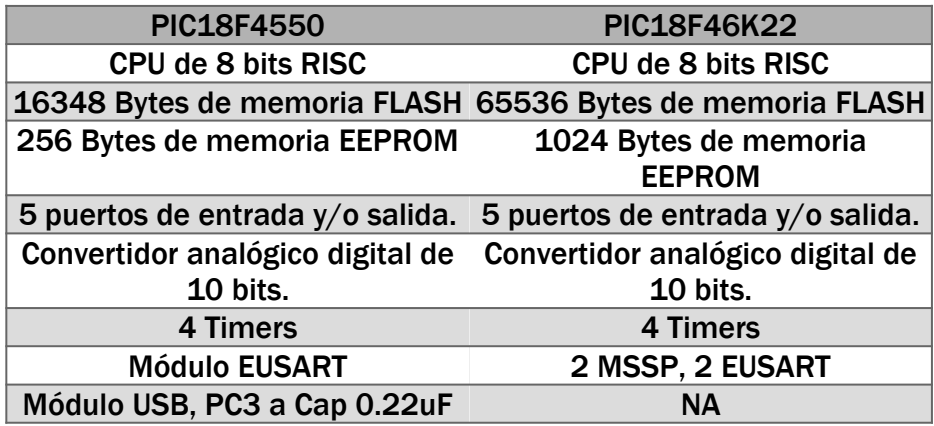

### <span id="page-3-2"></span>2.2. Oscilador.

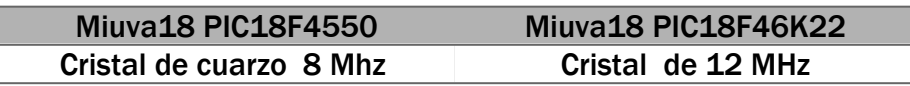

#### <span id="page-3-1"></span>2.3. Pulsador.

Reset del microcontrolador.

### <span id="page-3-0"></span>2.4. LEDs.

- LED Power: Indicador de fuente de voltaje habilitada.
- LED Busy: Indicador de ocupado del programador PICKit2™.
- 1 LED de propósito general para el usuario.

µvva18 RevB – 27 Agosto de 2019 Página 4

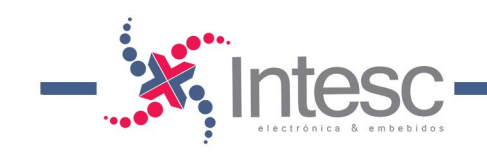

### <span id="page-4-2"></span>2.5. Programador/Depurador.

- PICKit2™ integrado a la tarjeta.
- No soporta Depuración para PIC18F46K22

### <span id="page-4-1"></span>2.6. Fuente de alimentación.

5v proveniente desde el puerto micro USB\*.

*\*Debido a que la alimentación de 5V proviene directamente del puerto USB, te sugerimos extremar precauciones al realizar conexiones con dispositivos externos.*

### <span id="page-4-0"></span>2.7. Puertos de expansión para protoboard.

- Dos puertos GPIO con un total de hasta 33 pines conectados a los todos los puertos del microcontrolador (A, B, C, D y E).
- 13 pines compartidos con canales analógicos.

µvva18 RevB – 27 Agosto de 2019 Página 5

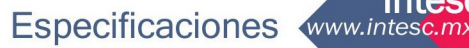

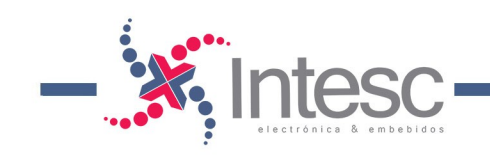

## <span id="page-5-0"></span>3. Diagrama de bloques.

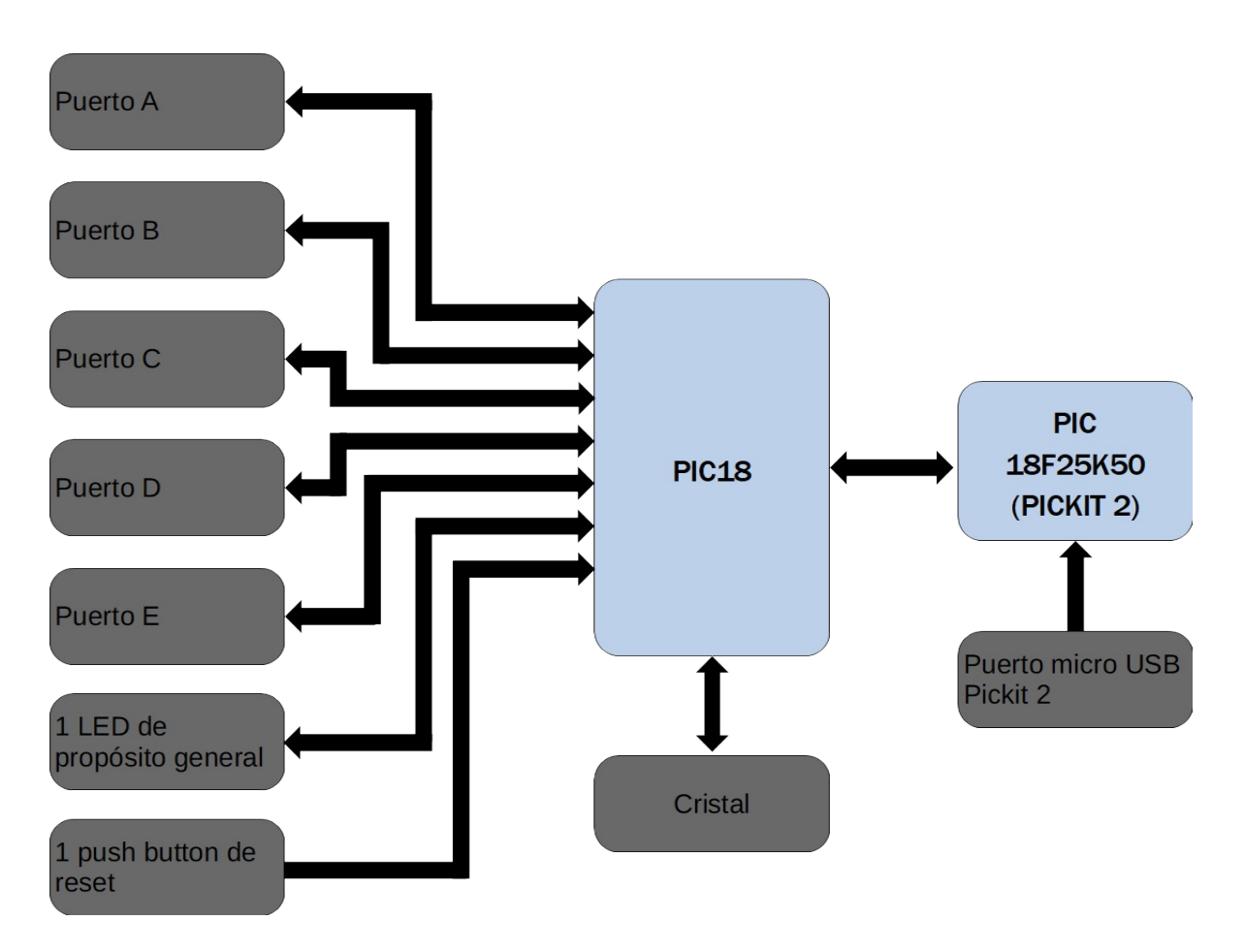

Imagen 1. Diagrama de bloques de *µwa18*.

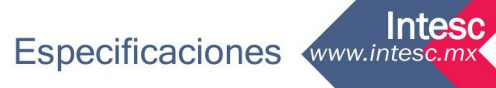

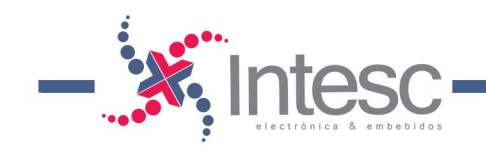

## <span id="page-6-0"></span>4. Diseño y disposición física de la tarjeta.

La tarjeta *Uwa18* es diseñada sobre una placa PCB de dos capas, de dimensiones reducidas de 7.5 x 2.5 cm. En la imagen 2 se muestra la distribución de los componentes de *Uvva18*. Así mismo se muestran la distribución de los pines del microcontrolador para una rápida ubicación.

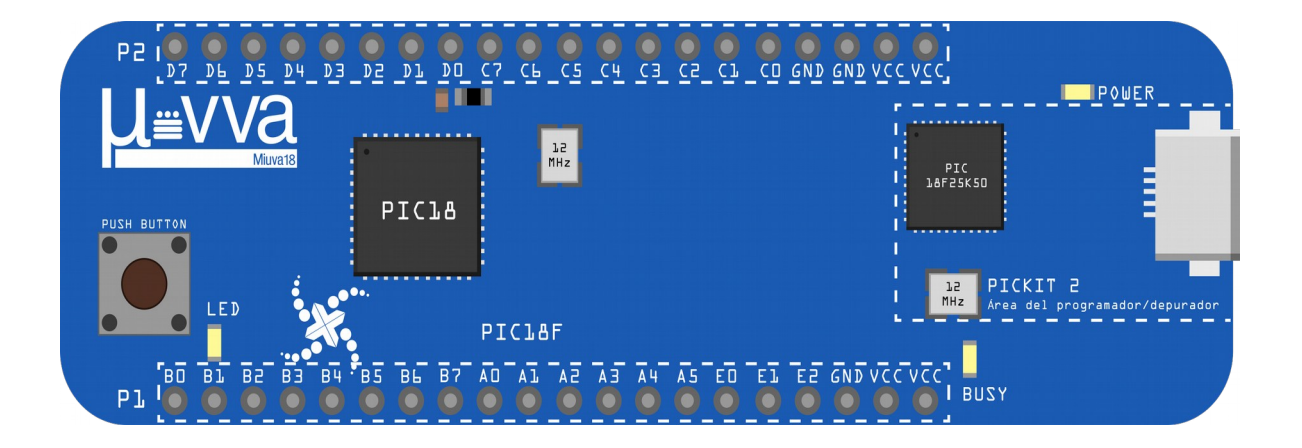

Imagen 2. Diseño y disposición física de la tarjeta.

µvva18 RevB – 27 Agosto de 2019 Página 7

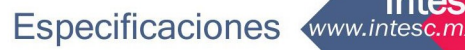

Intesd

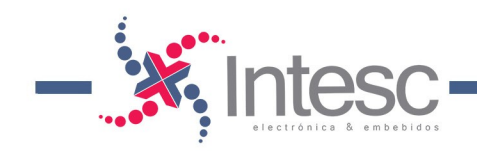

### <span id="page-7-2"></span>5. Puertos y configuración.

### <span id="page-7-1"></span>5.1. Características de los puertos de entrada/salida.

Un puerto de propósito general o GPIO, es un pin del microcontrolador cuyo propósito es el de interconectar los recursos internos del micro con otros dispositivos externos. El comportamiento del pin GPIO puede ser controlado por el usuario, a través de la programación del microcontrolador.

Cada uno de los pines GPIO puede ser configurable por software como salida o entrada digital. La mayoría de los GPIOs se comparten con dispositivos periféricos internos del micro, como por ejemplo: módulo ADC, puertos serial, puertos esclavos, etc. Asimismo, cuando se configuran como canales de entrada del ADC, estos se convierten en puertos analógicos de entrada.

El PIC18 cuenta con 5 puertos GPIO nombrados como: Puerto A, B, C, D y E.

#### <span id="page-7-0"></span>5.2. Puertos de expansión para Protoboard.

En µvva18 se pueden acceder a los puertos del microcontrolador, mediante los conectores macho de los Puertos de Expansión para Protoboard, mostrados en las Imágenes 3 y 4. Como su nombre lo indica este conector está diseñado para una fácil inserción a las tarjetas de prototipado rápido o Protoboard. La Tabla 1 y 2 muestran el nombre y el tipo de GPIO de cada pin del conector.

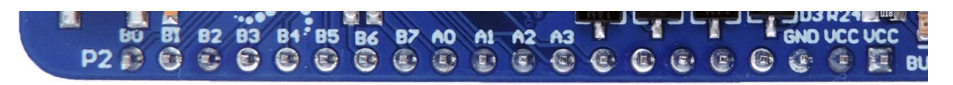

Imagen 3. Puerto de Expansión para Protoboard P2.

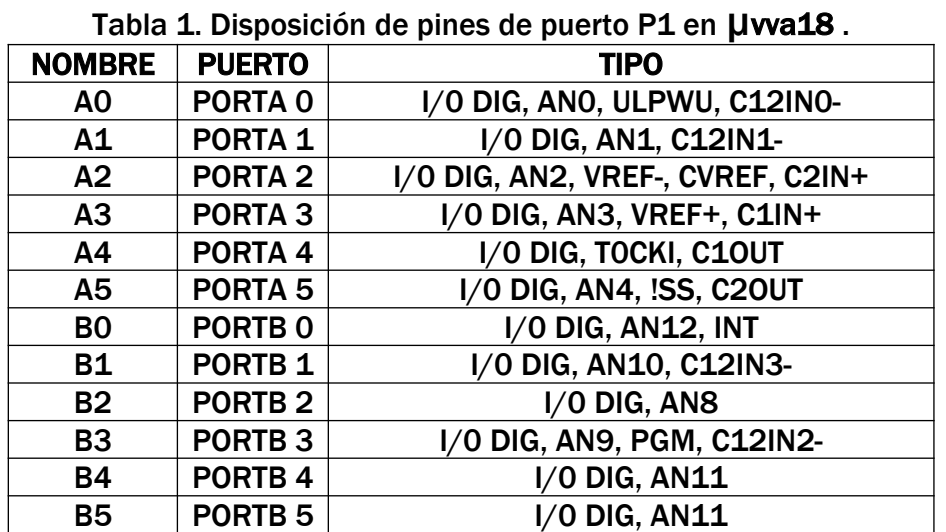

µvva18 RevB – 27 Agosto de 2019 Página 8

Intesd

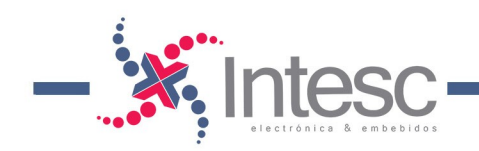

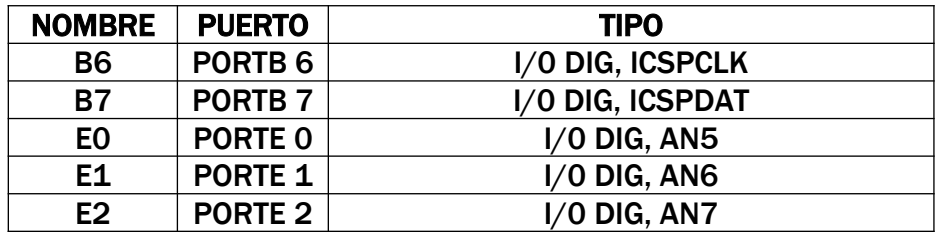

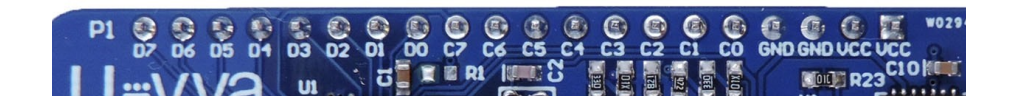

Imagen 4. Puerto de Expansión para Protoboard P1.

| <b>NOMBRE</b>  | <b>PUERTO</b>      | <b>TIPO</b>                  |
|----------------|--------------------|------------------------------|
| $\mathbf{C}$   | PORTC <sub>0</sub> | I/O DIG, T10S0, T1CKI        |
| C1             | PORTC <sub>1</sub> | I/O DIG, T10SI, CCP2         |
| C <sub>2</sub> | PORTC <sub>2</sub> | I/O DIG, P1A, CCP1           |
| C <sub>3</sub> | PORTC <sub>3</sub> | I/O DIG, SCK, SCL * Ver Nota |
| C <sub>4</sub> | PORTC <sub>4</sub> | I/O DIG, SDI, SDA            |
| C <sub>5</sub> | PORTC <sub>5</sub> | I/O DIG, SDO                 |
| C <sub>6</sub> | PORTC <sub>6</sub> | I/O DIG, TX, CK              |
| C <sub>7</sub> | PORTC <sub>7</sub> | I/O DIG, RX, DT              |
| D <sub>0</sub> | PORTD <sub>0</sub> | $1/0$ DIG                    |
| D1             | PORTD <sub>1</sub> | $1/0$ DIG                    |
| D <sub>2</sub> | PORTD <sub>2</sub> | $1/0$ DIG                    |
| D <sub>3</sub> | PORTD <sub>3</sub> | $1/0$ DIG                    |
| D4             | PORTD <sub>4</sub> | $1/0$ DIG                    |
| D <sub>5</sub> | PORTD <sub>5</sub> | $I/O$ DIG, P1B               |
| D <sub>6</sub> | PORTD <sub>6</sub> | I/O DIG, P1C                 |
| D7             | PORTD <sub>7</sub> | I/0 DIG, P1D                 |

Tabla 2. Disposición de pines de puerto P2 en Uwa18

\*Cuando en la tarjeta se instale un PIC18 con módulo de comunicación USB, el puerto C3 será deshabilitado y se instalará de fábrica un capacitor de 0.22uF, para asegurar el correcto funcionamiento del módulo USB. Para los PIC18 que no incluyen dicho módulo, el puerto C3 funcionará como un puerto de entrada/salida de propósito general utilizando un punto de soldadura como Jumper para hacer la conectividad con el puerto. La ubicación del capacitor y resistencia mencionados se observan en la Imagen 5.

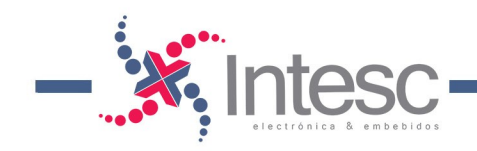

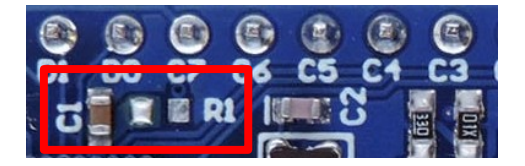

Imagen 5. Fotografía del puerto C3 con su capacitor de 0.22uF (PIC con módulo de comunicaciónUSB).

### <span id="page-9-1"></span>5.3. LED de propósito general

µvva18 cuenta con un led de propósito general mostrado en la Imagen 5, el cual se encuentra conectado al Pin B1.

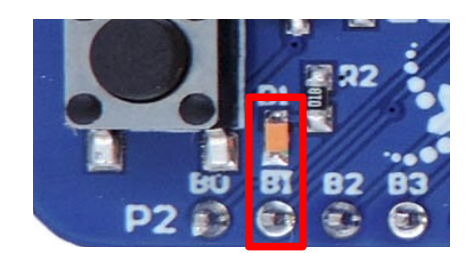

Imagen 6. Fotografía del LED de propósito general de Uvva18.

#### <span id="page-9-0"></span>5.4. Pulsador.

Es posible reiniciar el microcontrolador PIC18 presionando el pulsador de RESET mostrado en la Imagen 6.

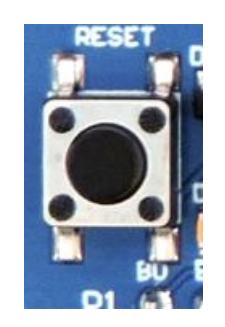

Imagen 7. Pulsador de RESET ubicado cerca del puerto de expansión P2.

µvva18 RevB – 27 Agosto de 2019 Página 10

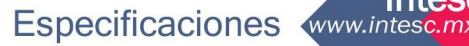

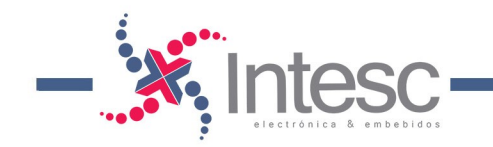

### <span id="page-10-0"></span>6. Alimentación.

La alimentación de *Uvva18* puede provienir directamente del puerto Mico-USB<sup>\*</sup> que tiene la tarjeta, mostrado en la Imagen 7, lo que significa, que la tarjeta es alimentada a través del puerto micro USB del programador PICKit2.

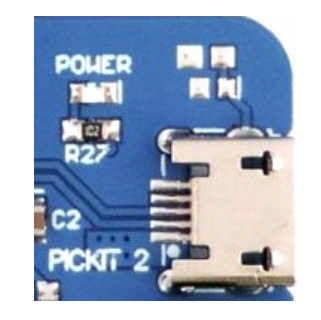

Imagen 8. Puerto Micro USB de LIvva18.

*\*Debido a que la alimentación de 5V proviene directamente del puerto USB, te sugerimos extremar precauciones al realizar conexiones con dispositivos externos.*

En aplicaciones donde µvva18 deba operar sin conexión USB, ésta se puede alimentar desde los puertos de expansión macho P2 y P1 a través de los pines GND y VCC (máximo 5.5V) como señala la Imagen 9.

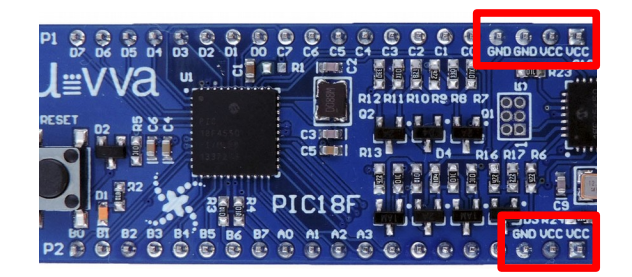

Imagen 9. Alimentación de **µwa18** por puertos de expansión P1 y P2

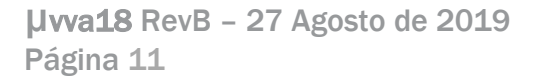

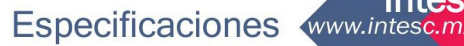

Inteso

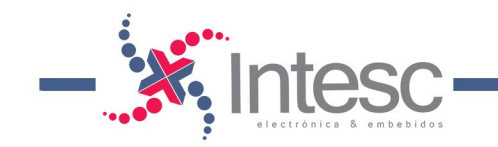

## <span id="page-11-0"></span>7. Programador.

La tarjeta µwa18 cuenta con su propio programador USB compatible con Pickit2™ de Microchip®. Además, al ser compatible con MPLAB, el programador permite depurar en tiempo real, utilizando dicho entorno de desarrollo.

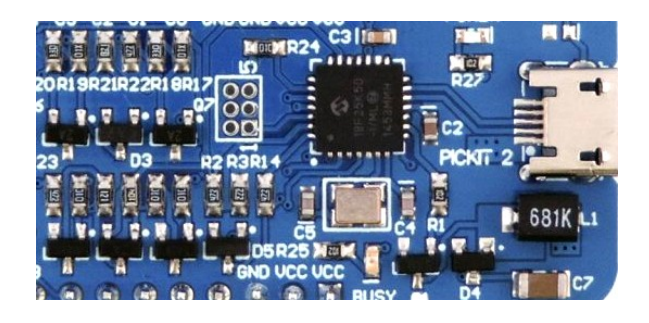

Imagen 9. Área del programador PICKit2 integrado en µwa18.

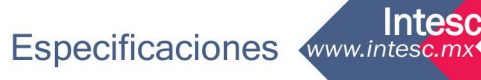

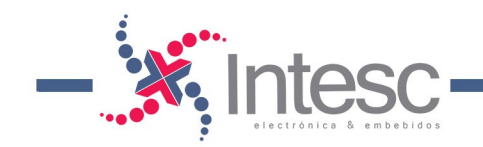

### <span id="page-12-0"></span>8. Herramientas de desarrollo.

µvva18 es una tarjeta con la cual se puede comenzar a trabajar con lenguaje ensamblador, para lo cual se puede utilizar el software de Microchip, M1PLAB X IDE.

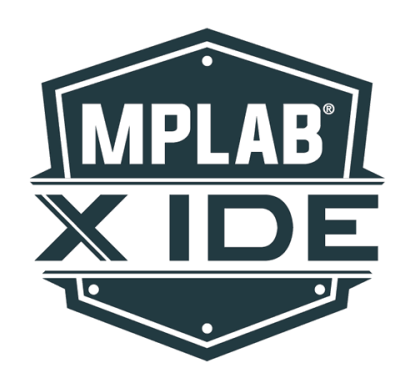

Imagen 10. Logotipo de MPLAB X IDE.

También se puede programar en lenguaje C, algunos IDEs recomendados para esta tarea son:

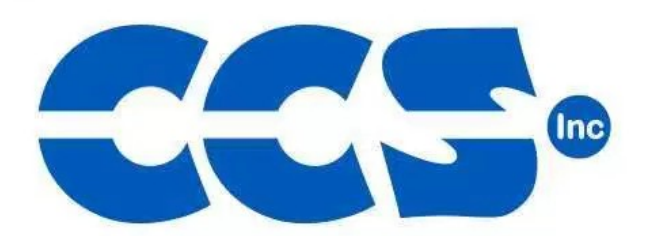

Imagen 11. Logotipo de CCS PIC C Compiler.

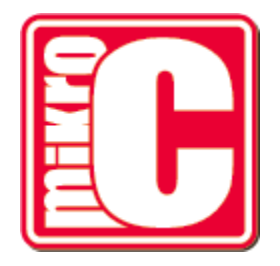

Imagen 12. Logotipo de MikroC.

µvva18 RevB – 27 Agosto de 2019 Página 13

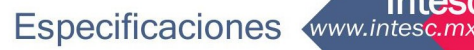

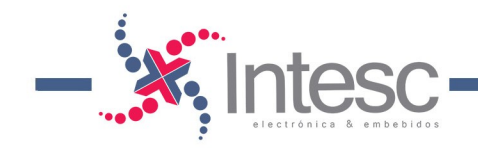

# 9. Historial de revisión de especificaciones.

<span id="page-13-0"></span>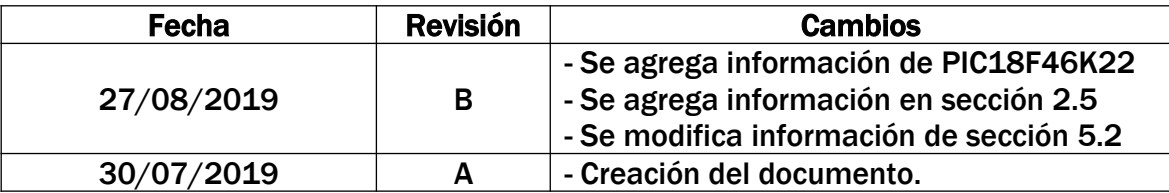

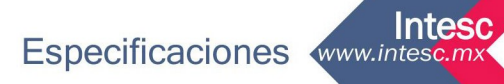

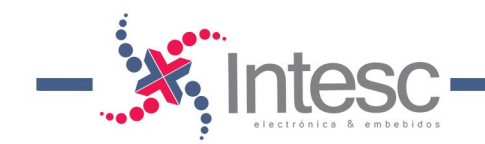

### 10. Historial de revisión de Hardware.

<span id="page-14-0"></span>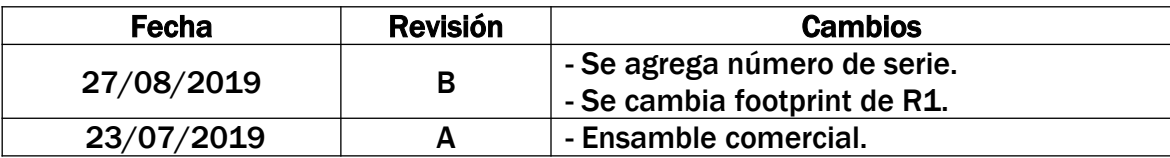

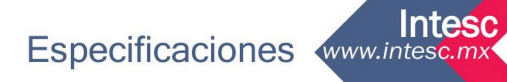